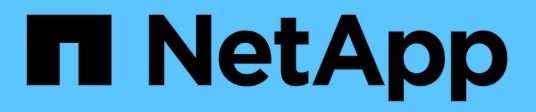

## **Configuración de extremos de servicios de plataforma**

StorageGRID 11.5

NetApp April 11, 2024

This PDF was generated from https://docs.netapp.com/es-es/storagegrid-115/tenant/specifying-urn-forplatform-services-endpoint.html on April 11, 2024. Always check docs.netapp.com for the latest.

# **Tabla de contenidos**

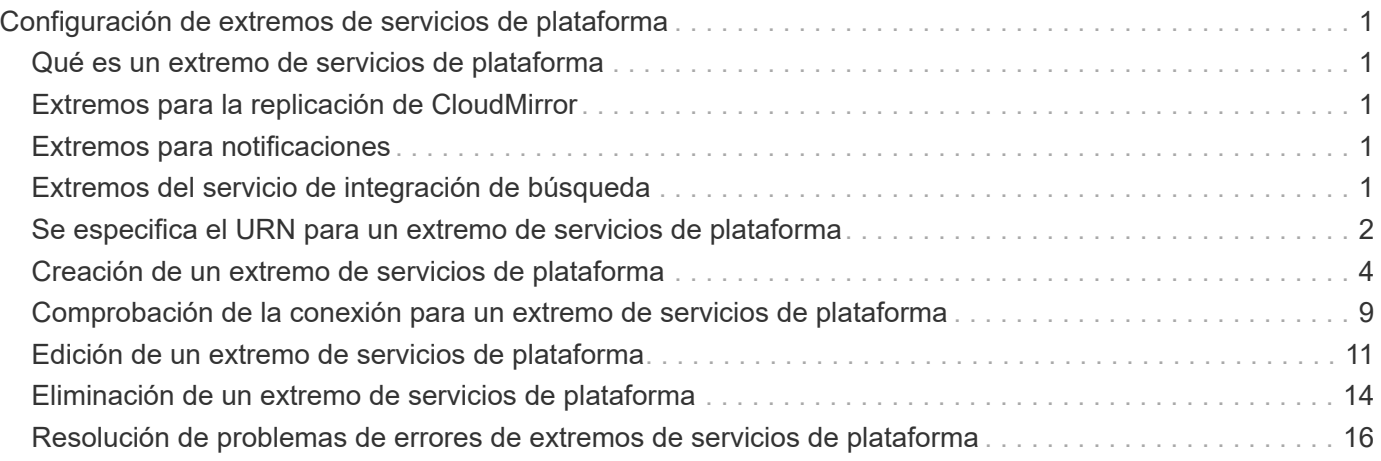

# <span id="page-2-0"></span>**Configuración de extremos de servicios de plataforma**

Para poder configurar un servicio de plataforma para un bloque, debe configurar al menos un extremo para que sea el destino del servicio de plataforma.

El acceso a servicios de la plataforma está habilitado por inquilino por un administrador de StorageGRID. Para crear o utilizar un extremo de servicios de plataforma, debe ser un usuario inquilino con permiso Administrar extremos o acceso raíz, en una cuadrícula cuya red se haya configurado para permitir que los nodos de almacenamiento accedan a recursos de extremo externos. Si desea obtener más información, póngase en contacto con el administrador de StorageGRID.

## <span id="page-2-1"></span>**Qué es un extremo de servicios de plataforma**

Al crear un extremo de servicios de plataforma, se especifica la información que StorageGRID necesita para acceder al destino externo.

Por ejemplo, si desea replicar objetos de un bloque de StorageGRID a un bloque de S3, debe crear un extremo de servicios de plataforma que incluya la información y las credenciales que StorageGRID necesita para acceder al bloque de destino en AWS.

Cada tipo de servicio de plataforma requiere su propio extremo, por lo que debe configurar al menos un extremo para cada servicio de plataforma que tenga previsto utilizar. Después de definir un extremo de servicios de plataforma, se utiliza URN del extremo como destino en el XML de configuración utilizado para habilitar el servicio.

Puede utilizar el mismo extremo que el destino para más de un bloque de origen. Por ejemplo, se pueden configurar varios bloques de origen para que envíen metadatos de objetos al mismo extremo de integración de búsqueda, de modo que se puedan realizar búsquedas en varios bloques. También es posible configurar un bloque de origen para que use más de un extremo como destino, lo que permite hacer cosas como enviar notificaciones sobre la creación de objetos a un tema de SNS y notificaciones sobre la eliminación de objetos a un segundo tema SNS.

## <span id="page-2-2"></span>**Extremos para la replicación de CloudMirror**

StorageGRID admite extremos de replicación que representan bloques de S3. Estos bloques se pueden alojar en Amazon Web Services, la misma puesta en marcha de StorageGRID remota o en otro servicio.

## <span id="page-2-3"></span>**Extremos para notificaciones**

StorageGRID admite los extremos del servicio de notificación simple (SNS). No se admiten extremos de AWS Lambda o simple Queue Service (SQS).

## <span id="page-2-4"></span>**Extremos del servicio de integración de búsqueda**

StorageGRID admite extremos de integración de búsqueda que representan clústeres de Elasticsearch. Estos clústeres de Elasticsearch pueden estar en un centro de datos local o en los clouds de AWS u otros lugares.

El extremo de integración de búsqueda hace referencia a un índice y un tipo específicos de Elasticsearch. Debe crear el índice en Elasticsearch antes de crear el extremo en StorageGRID o se producirá un error en la creación del extremo. No es necesario crear el tipo antes de crear el extremo. StorageGRID creará el tipo si es necesario al enviar metadatos de objetos al extremo.

### **Información relacionada**

["Administre StorageGRID"](https://docs.netapp.com/es-es/storagegrid-115/admin/index.html)

## <span id="page-3-0"></span>**Se especifica el URN para un extremo de servicios de plataforma**

Al crear un extremo de servicios de plataforma, debe especificar un nombre de recurso único (URN). Utilizará el URN para hacer referencia al extremo cuando cree XML de configuración para el servicio de plataforma. El URN de cada extremo debe ser único.

StorageGRID valida los extremos de los servicios de la plataforma a medida que se crean. Antes de crear un extremo de servicios de plataforma, confirme que el recurso especificado en el extremo existe y que se puede alcanzar.

### **URN elementos**

El URN de un extremo de servicios de plataforma debe comenzar con cualquiera de los dos arn:aws o. urn:mysite, como se indica a continuación:

- Si el servicio está alojado en AWS, utilice arn:aws.
- Si el servicio se aloja localmente, utilice urn:mysite

Por ejemplo, si especifica el URN para un extremo de CloudMirror alojado en StorageGRID, el URN podría comenzar con urn:sgws.

El siguiente elemento de URN especifica el tipo de servicio de plataforma, como se indica a continuación:

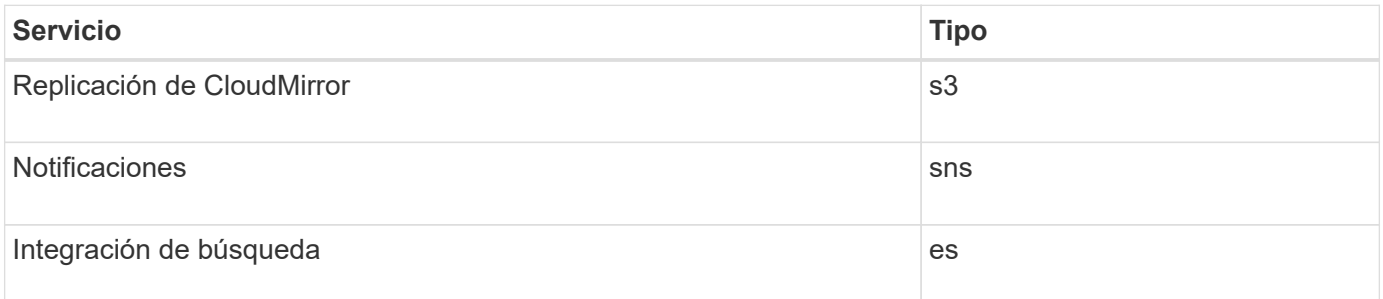

Por ejemplo, para seguir especificando URN para un extremo de CloudMirror alojado en StorageGRID, debería añadir s3 para conseguirlo urn:sgws:s3.

El elemento final del URN identifica el recurso de destino específico en el URI de destino.

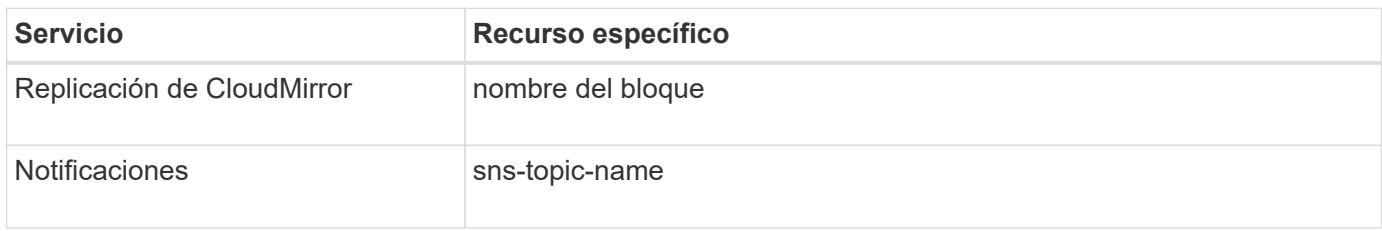

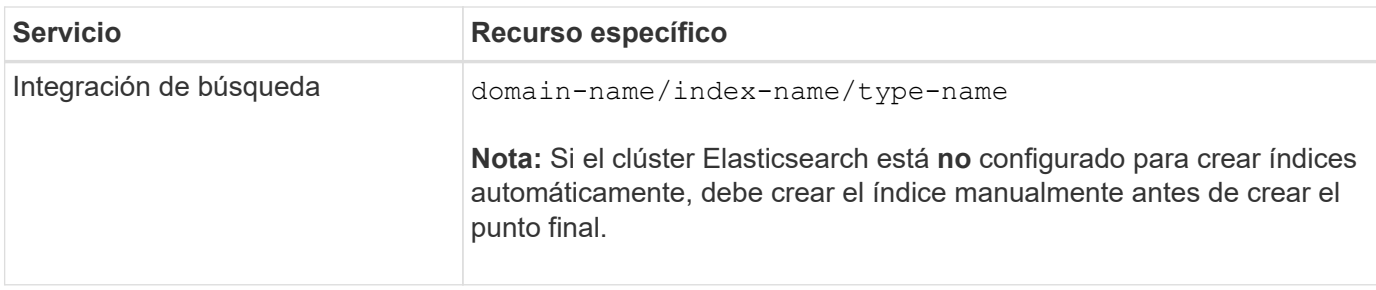

### **Urnas para servicios alojados en AWS**

Para entidades AWS, el URN completo es un ARN válido de AWS. Por ejemplo:

• Replicación de CloudMirror:

arn:aws:s3:::bucket-name

• Notificaciones:

arn:aws:sns:region:account-id:topic-name

• Integración de búsqueda:

arn:aws:es:region:account-id:domain/domain-name/index-name/type-name

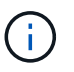

Para un extremo de integración de búsqueda de AWS, la domain-name debe incluir la cadena literal domain/, como se muestra aquí.

### **Servicios alojados localmente**

Al usar servicios alojados localmente en lugar de servicios de cloud, puede especificar el URN de cualquier forma que cree una URN válida y única, siempre y cuando URN incluya los elementos necesarios en la tercera y última posición. Puede dejar los elementos indicados por opcional en blanco o puede especificarlos de cualquier forma que le ayude a identificar el recurso y hacer que el URN sea único. Por ejemplo:

• Replicación de CloudMirror:

urn:mysite:s3:optional:optional:bucket-name

En el caso de un extremo de CloudMirror alojado en StorageGRID, es posible especificar una URN válida que comience por urn:sgws:

urn:sgws:s3:optional:optional:bucket-name

• Notificaciones:

urn:mysite:sns:optional:optional:sns-topic-name

• Integración de búsqueda:

urn:mysite:es:optional:optional:domain-name/index-name/type-name

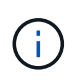

Para los extremos de integración de búsqueda alojados localmente, el domain-name Element puede ser cualquier cadena siempre que el URN del extremo sea único.

## <span id="page-5-0"></span>**Creación de un extremo de servicios de plataforma**

Debe crear al menos un extremo del tipo correcto para poder habilitar un servicio de plataforma.

### **Lo que necesitará**

- Debe iniciar sesión en el Administrador de inquilinos con un explorador compatible.
- Un administrador de StorageGRID debe habilitar los servicios de plataforma para su cuenta de inquilino.
- Debe pertenecer a un grupo de usuarios que tenga el permiso Administrar endpoints.
- Se debe haber creado el recurso al que hace referencia el extremo de servicios de la plataforma:
	- Replicación de CloudMirror: Bloque de S3
	- Notificación de eventos: Tema SNS
	- Notificación de búsqueda: Índice de Elasticsearch, si el clúster de destino no está configurado para crear índices automáticamente.
- Debe tener la información sobre el recurso de destino:
	- Host y puerto para el Identificador uniforme de recursos (URI)

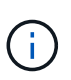

Si piensa utilizar un bloque alojado en un sistema StorageGRID como extremo para la replicación de CloudMirror, póngase en contacto con el administrador de grid para determinar los valores que debe introducir.

◦ Nombre del recurso único (URN)

#### ["Se especifica el URN para un extremo de servicios de plataforma"](#page-3-0)

- Credenciales de autenticación (si es necesario):
	- Clave de acceso: ID de clave de acceso y clave de acceso secreta
	- **· Basic HTTP: Nombre de usuario y contraseña**
- Certificado de seguridad (si se utiliza un certificado de CA personalizado)

#### **Pasos**

### 1. Seleccione **STORAGE (S3)** > **Platform Services Endpoints**.

Aparece la página de extremos de servicios de plataforma.

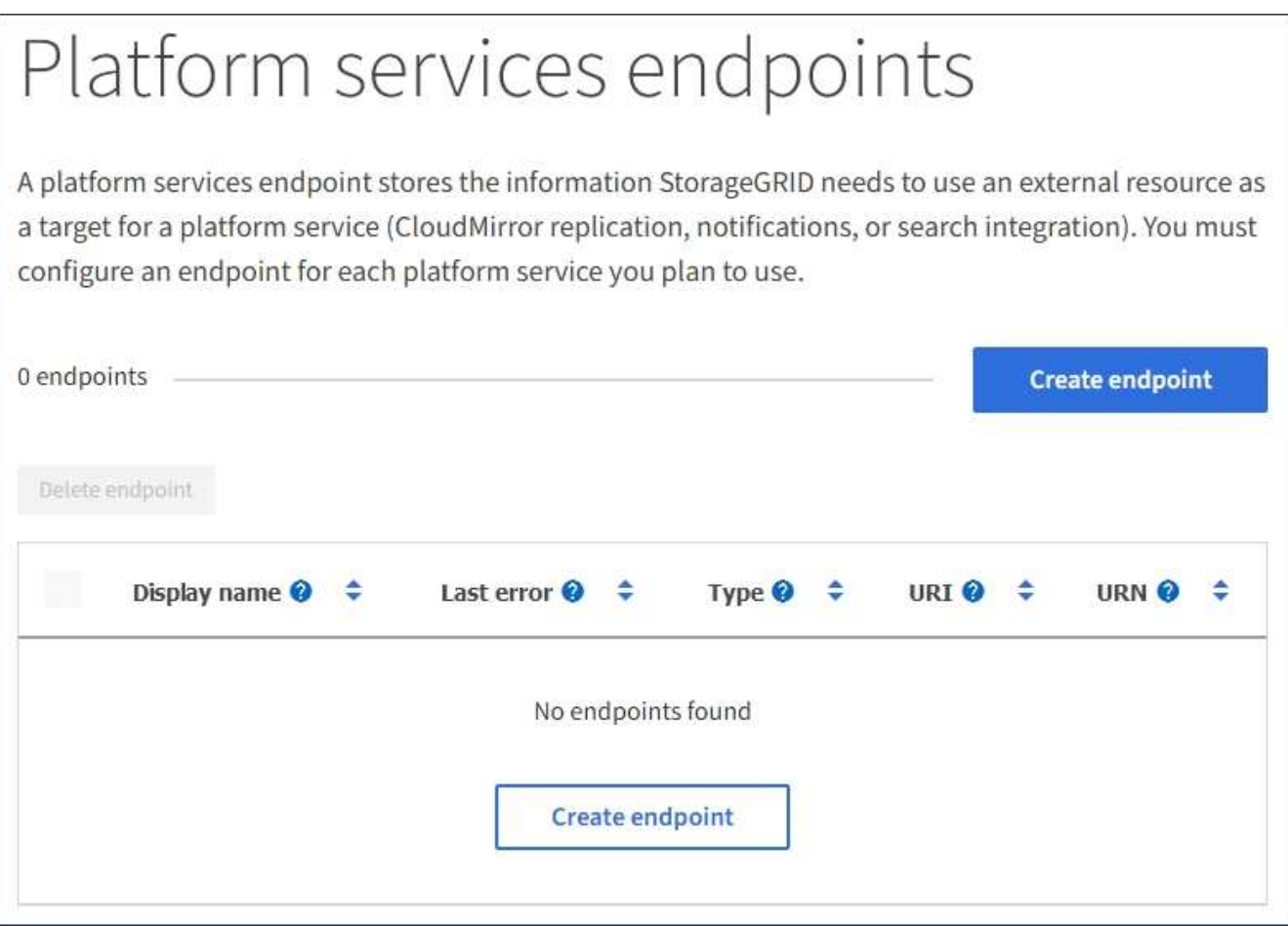

2. Seleccione **Crear punto final**.

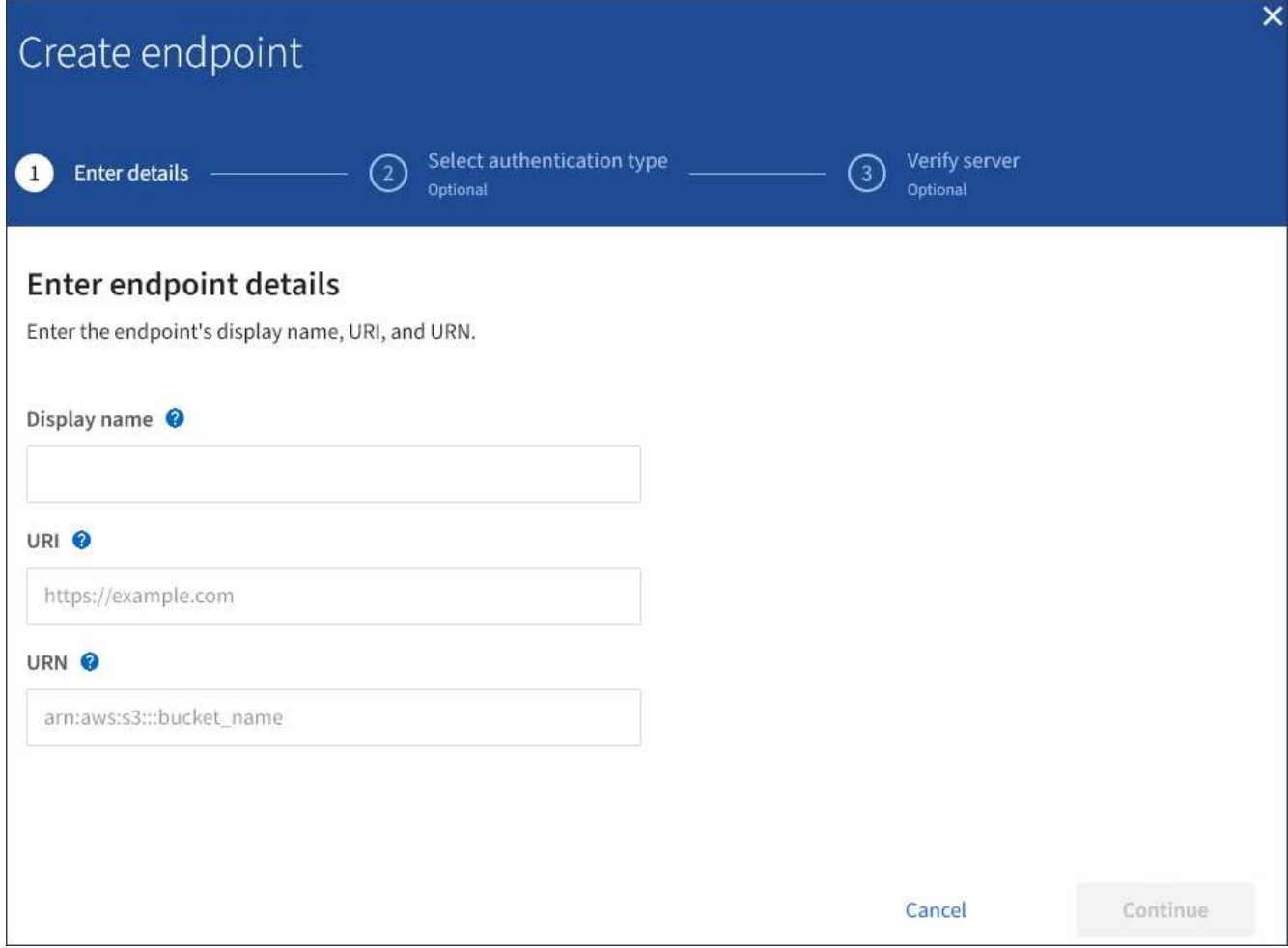

3. Introduzca un nombre para mostrar para describir brevemente el extremo y su propósito.

El tipo de servicio de plataforma que admite el extremo se muestra junto al nombre del extremo cuando se muestra en la página de extremos, por lo que no es necesario incluir esa información en el nombre.

4. En el campo **URI**, especifique el Identificador de recursos único (URI) del extremo.

Utilice uno de los siguientes formatos:

https://host:port http://host:port

Si no especifica un puerto, el puerto 443 se utiliza para los URI HTTPS y el puerto 80 se utiliza para los URI HTTP.

Por ejemplo, el URI para un bloque alojado en StorageGRID podría ser:

```
https://s3.example.com:10443
```
En este ejemplo: s3.example.com Representa la entrada DNS para la IP virtual (VIP) del grupo de alta disponibilidad (ha) de StorageGRID, y. 10443 representa el puerto definido en el extremo del equilibrador

#### de carga.

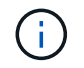

Siempre que sea posible, debe conectarse a un grupo de alta disponibilidad de nodos de equilibrio de carga para evitar un único punto de error.

Del mismo modo, el URI para un bloque alojado en AWS podría ser:

https://s3-aws-region.amazonaws.com

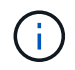

Si se utiliza el extremo para el servicio de replicación de CloudMirror, no incluya el nombre de bloque en el URI. Incluye el nombre de bloque en el campo **URN**.

5. Introduzca el nombre de recurso único (URN) para el extremo.

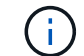

No es posible cambiar el URN de un extremo una vez que se creó el extremo.

- 6. Seleccione **continuar**.
- 7. Seleccione un valor para **Tipo de autenticación** y, a continuación, introduzca las credenciales necesarias.

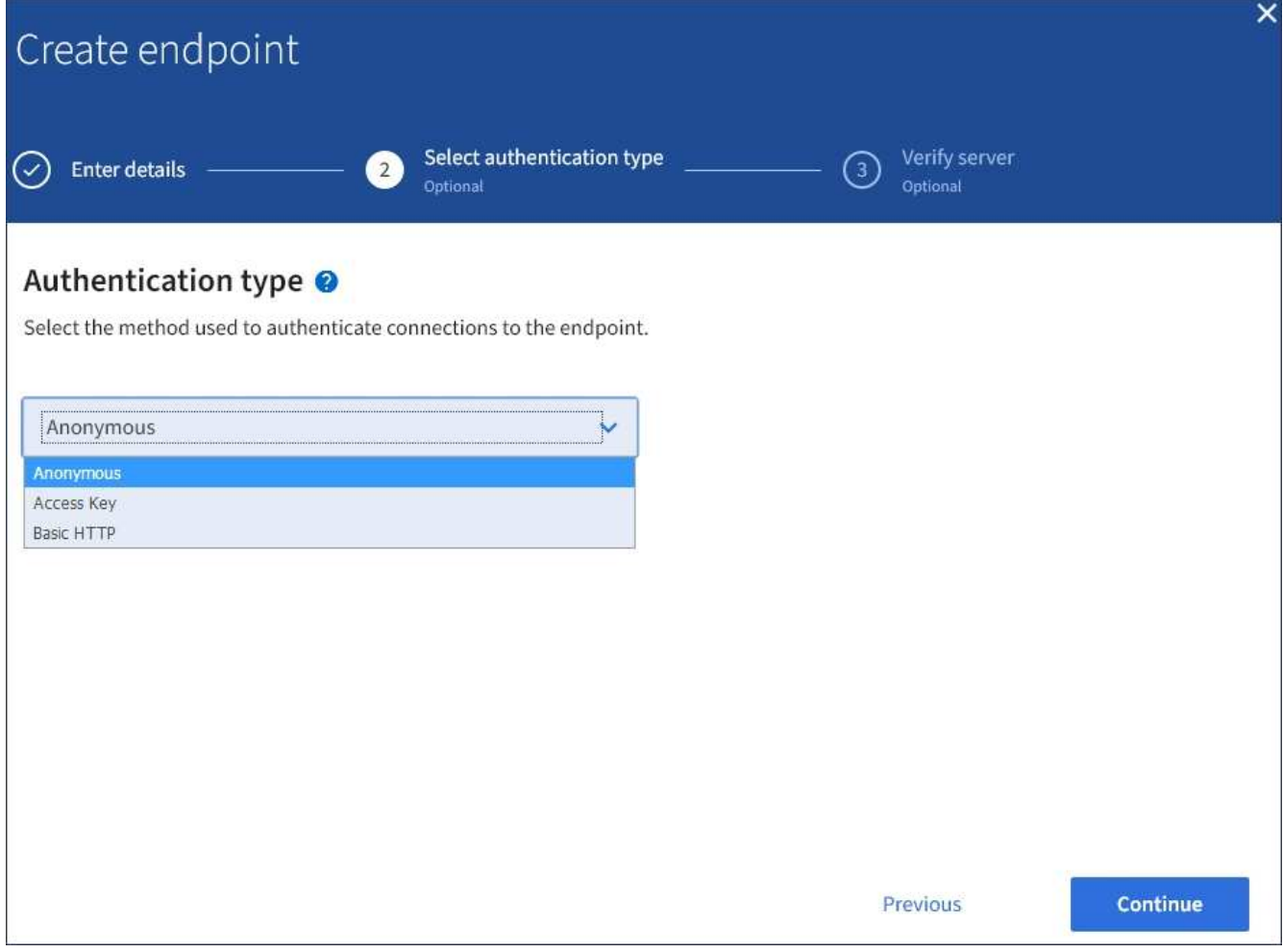

Las credenciales que proporcione deben tener permisos de escritura para el recurso de destino.

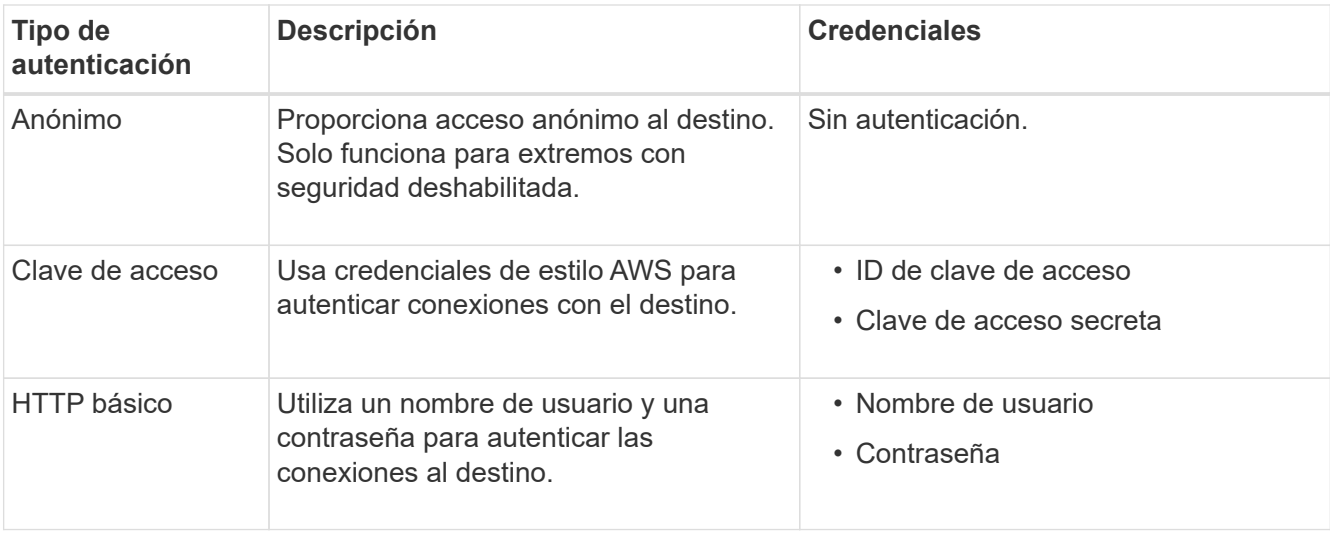

### 8. Seleccione **continuar**.

9. Seleccione un botón de opción para **verificar servidor** para elegir cómo se verifica la conexión TLS con el extremo.

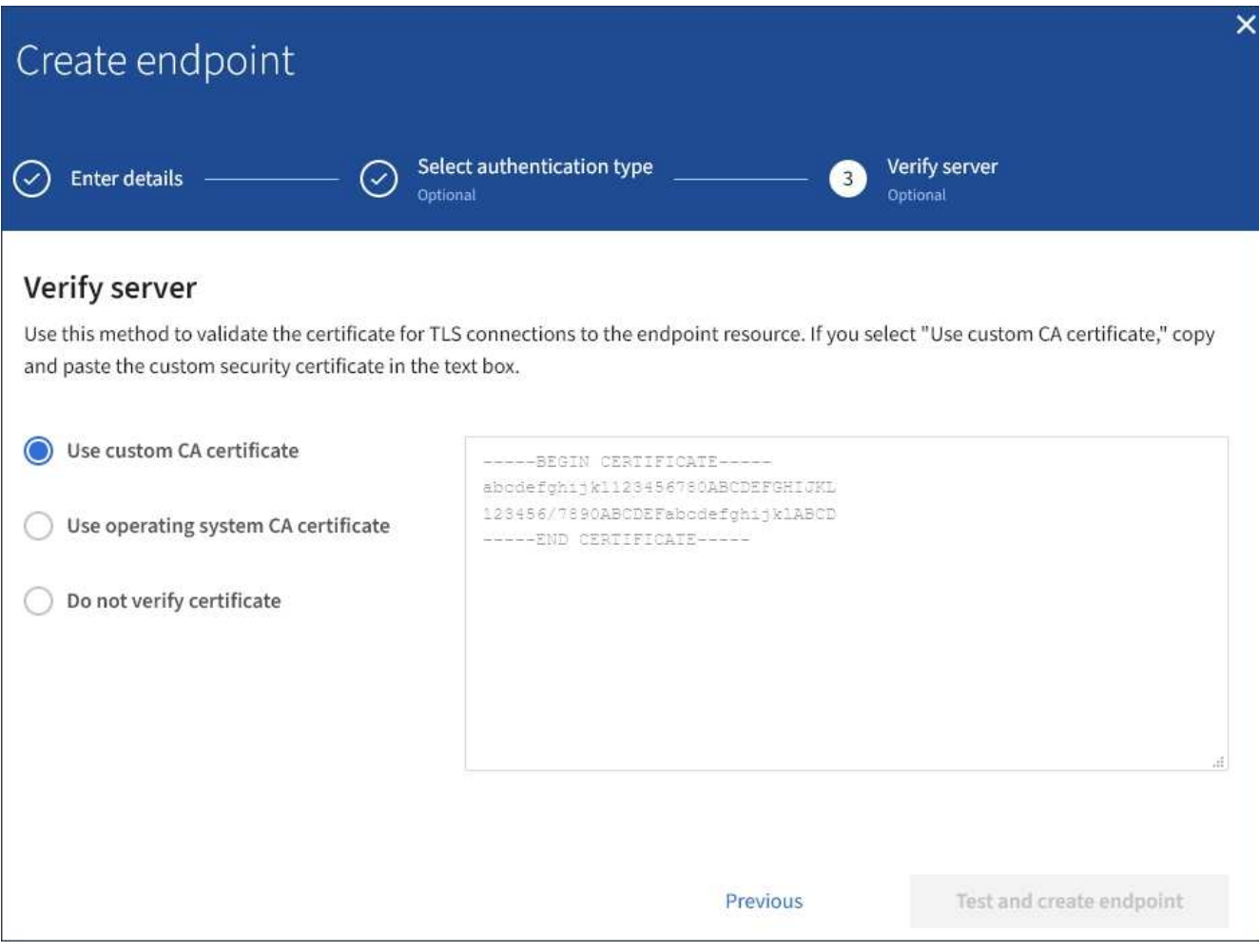

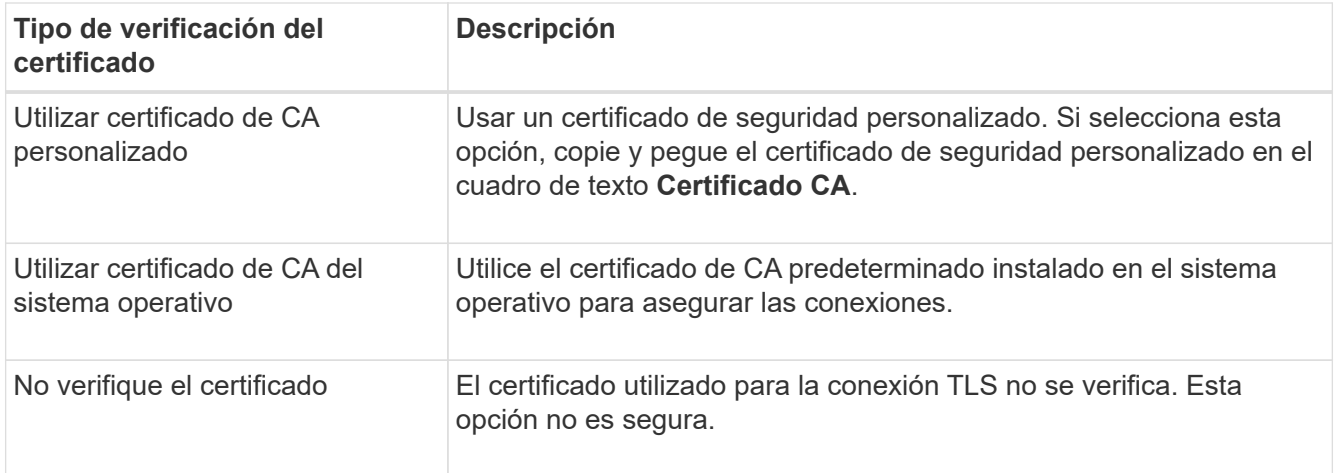

### 10. Seleccione **probar y crear punto final**.

- Aparece un mensaje de éxito si se puede acceder al extremo con las credenciales especificadas. La conexión con el extremo se valida desde un nodo en cada sitio.
- Aparece un mensaje de error si se produce un error en la validación del extremo. Si necesita modificar el punto final para corregir el error, seleccione **Volver a los detalles del punto final** y actualice la información. A continuación, seleccione **probar y crear punto final**.

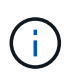

Se produce un error en la creación de extremos si los servicios de plataforma no están habilitados para su cuenta de inquilino. Póngase en contacto con el administrador de StorageGRID.

Una vez que haya configurado un extremo, puede utilizar su URN para configurar un servicio de plataforma.

### **Información relacionada**

["Se especifica el URN para un extremo de servicios de plataforma"](#page-3-0)

["Configurar la replicación de CloudMirror"](https://docs.netapp.com/es-es/storagegrid-115/tenant/configuring-cloudmirror-replication.html)

["Configuración de notificaciones de eventos"](https://docs.netapp.com/es-es/storagegrid-115/tenant/configuring-event-notifications.html)

["Configurar el servicio de integración de búsqueda"](https://docs.netapp.com/es-es/storagegrid-115/tenant/configuring-search-integration-service.html)

### <span id="page-10-0"></span>**Comprobación de la conexión para un extremo de servicios de plataforma**

Si la conexión a un servicio de plataforma ha cambiado, puede probar la conexión del extremo para validar que el recurso de destino existe y que se puede acceder a él utilizando las credenciales especificadas.

#### **Lo que necesitará**

- Debe iniciar sesión en el Administrador de inquilinos con un explorador compatible.
- Debe pertenecer a un grupo de usuarios que tenga el permiso Administrar endpoints.

#### **Acerca de esta tarea**

StorageGRID no valida que las credenciales tengan los permisos correctos.

### **Pasos**

### 1. Seleccione **STORAGE (S3)** > **Platform Services Endpoints**.

Aparece la página de extremos de servicios de plataforma y muestra la lista de extremos de servicios de plataforma que ya se han configurado.

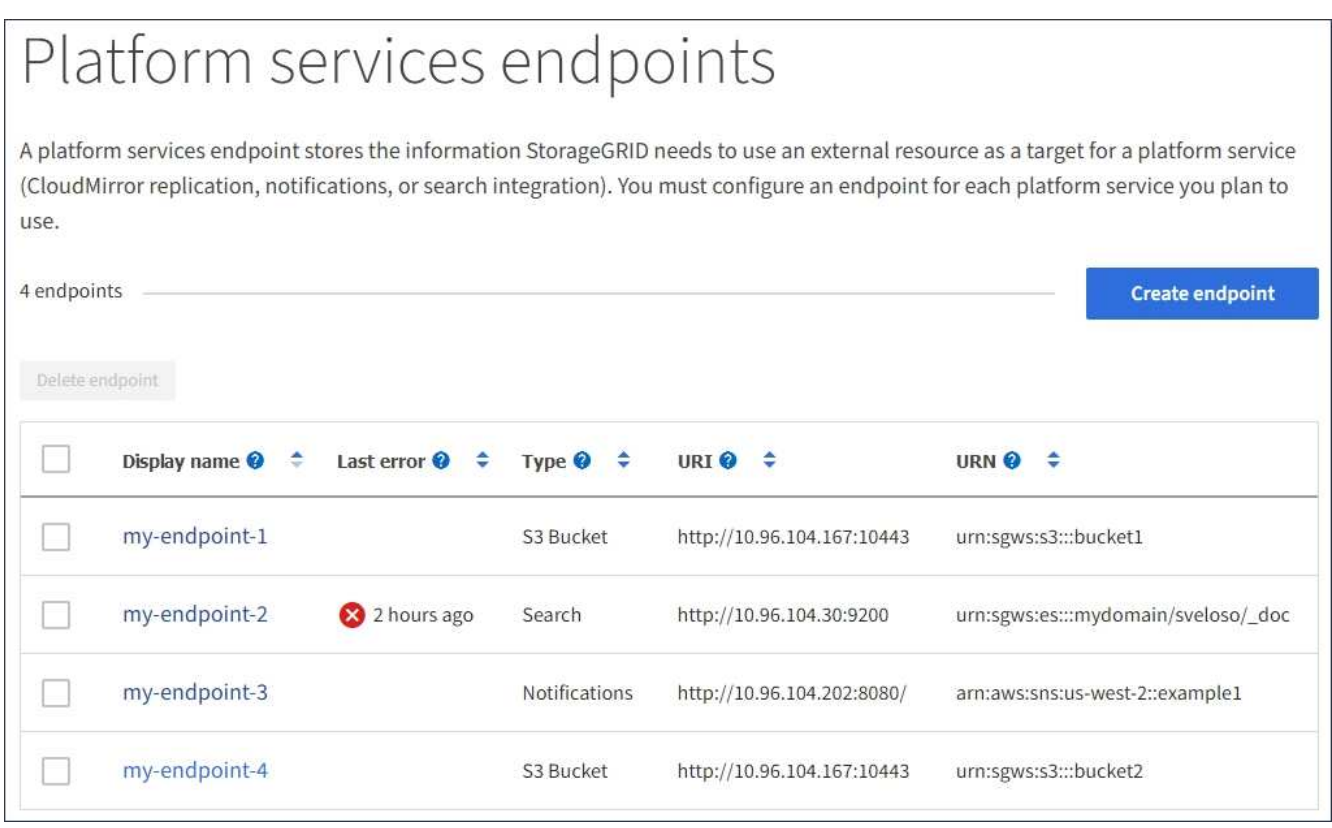

2. Seleccione el extremo cuya conexión desea probar.

Aparece la página de detalles del extremo.

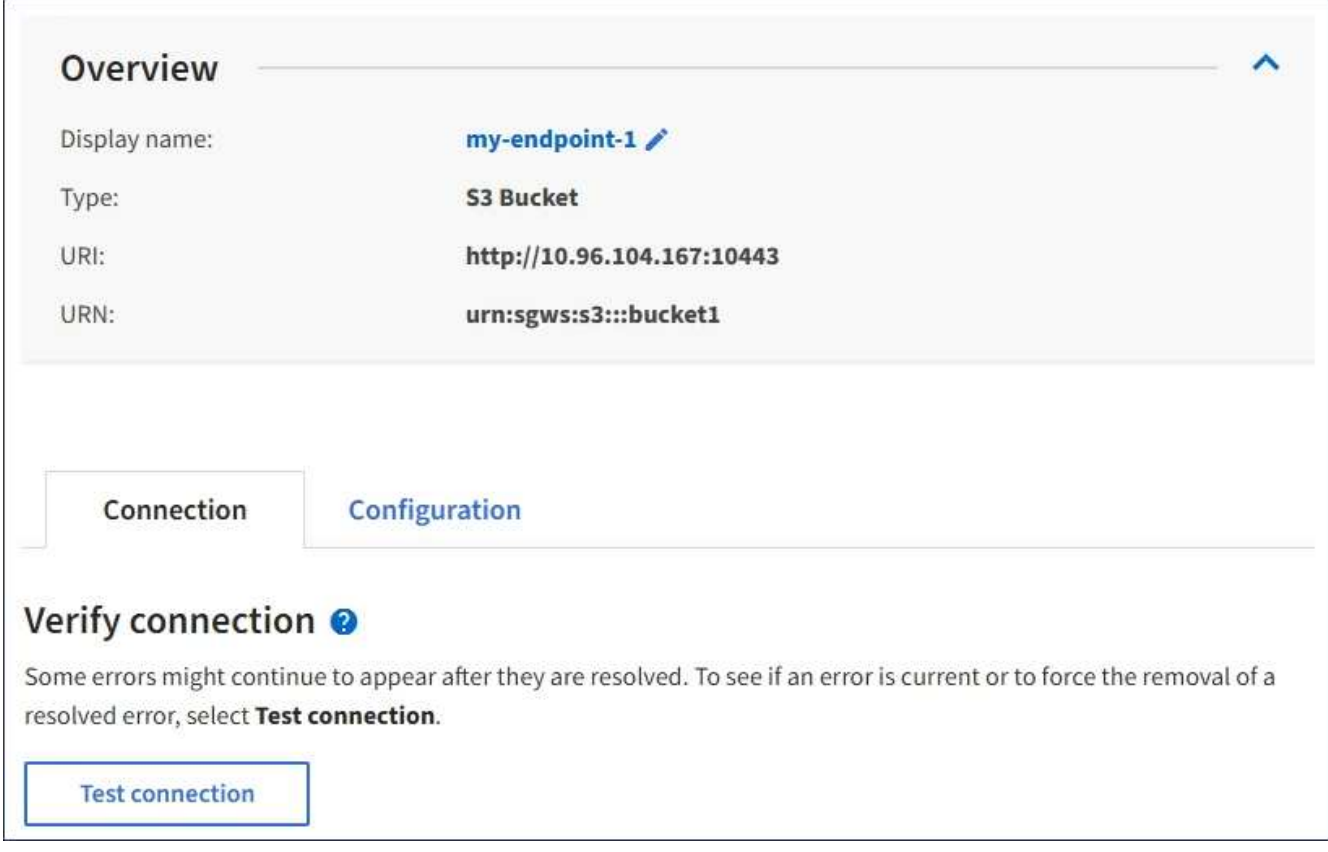

- 3. Seleccione **probar conexión**.
	- Aparece un mensaje de éxito si se puede acceder al extremo con las credenciales especificadas. La conexión con el extremo se valida desde un nodo en cada sitio.
	- Aparece un mensaje de error si se produce un error en la validación del extremo. Si necesita modificar el extremo para corregir el error, seleccione **Configuración** y actualice la información. A continuación, seleccione **probar y guardar los cambios**.

## <span id="page-12-0"></span>**Edición de un extremo de servicios de plataforma**

Puede editar la configuración de un extremo de servicios de plataforma para cambiar su nombre, URI u otros detalles. Por ejemplo, es posible que deba actualizar las credenciales caducadas o cambiar el URI para apuntar a un índice de Elasticsearch de backup para la conmutación por error. No se puede cambiar el URN de un extremo de servicios de plataforma.

### **Lo que necesitará**

- Debe iniciar sesión en el Administrador de inquilinos con un explorador compatible.
- Debe pertenecer a un grupo de usuarios que tenga el permiso Administrar endpoints.

#### **Pasos**

1. Seleccione **STORAGE (S3)** > **Platform Services Endpoints**.

Aparece la página de extremos de servicios de plataforma y muestra la lista de extremos de servicios de plataforma que ya se han configurado.

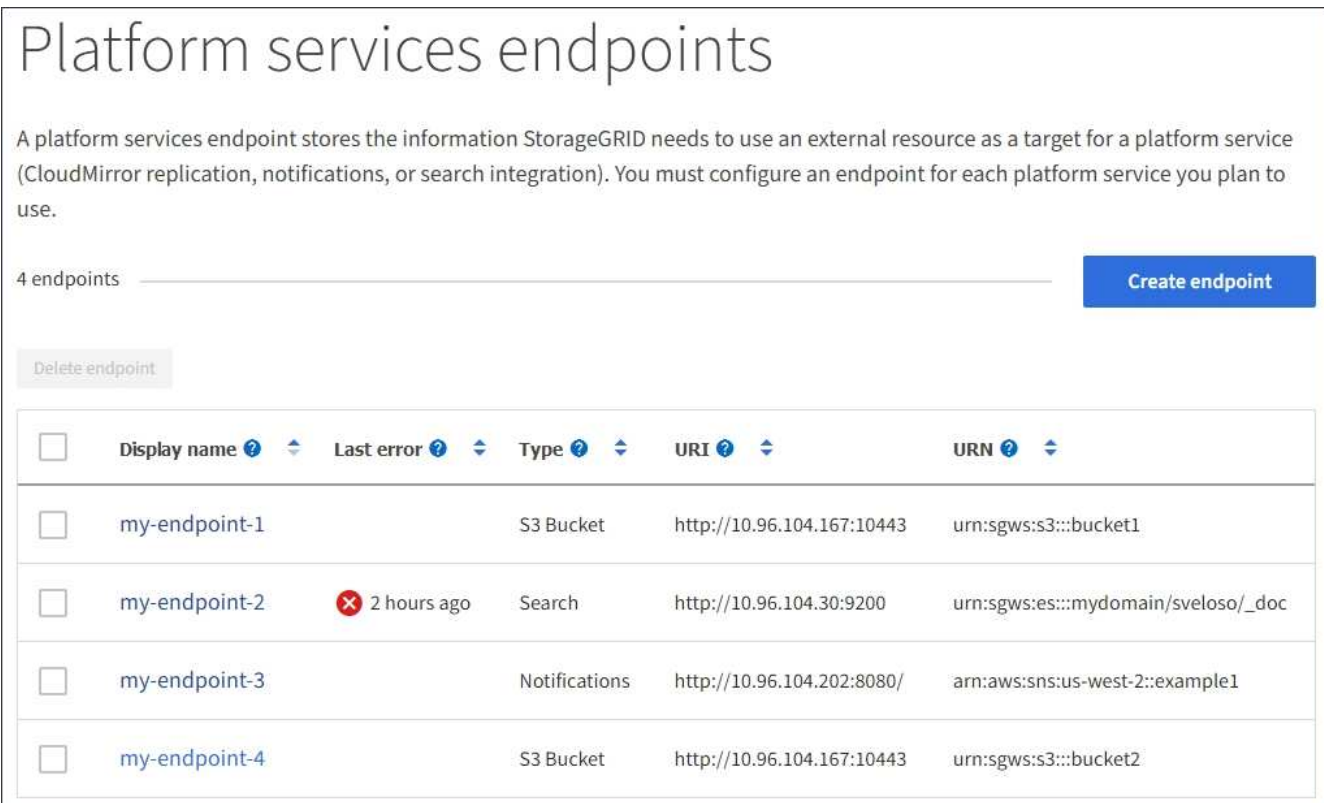

2. Seleccione el extremo que desea editar.

Aparece la página de detalles del extremo.

3. Seleccione **Configuración**.

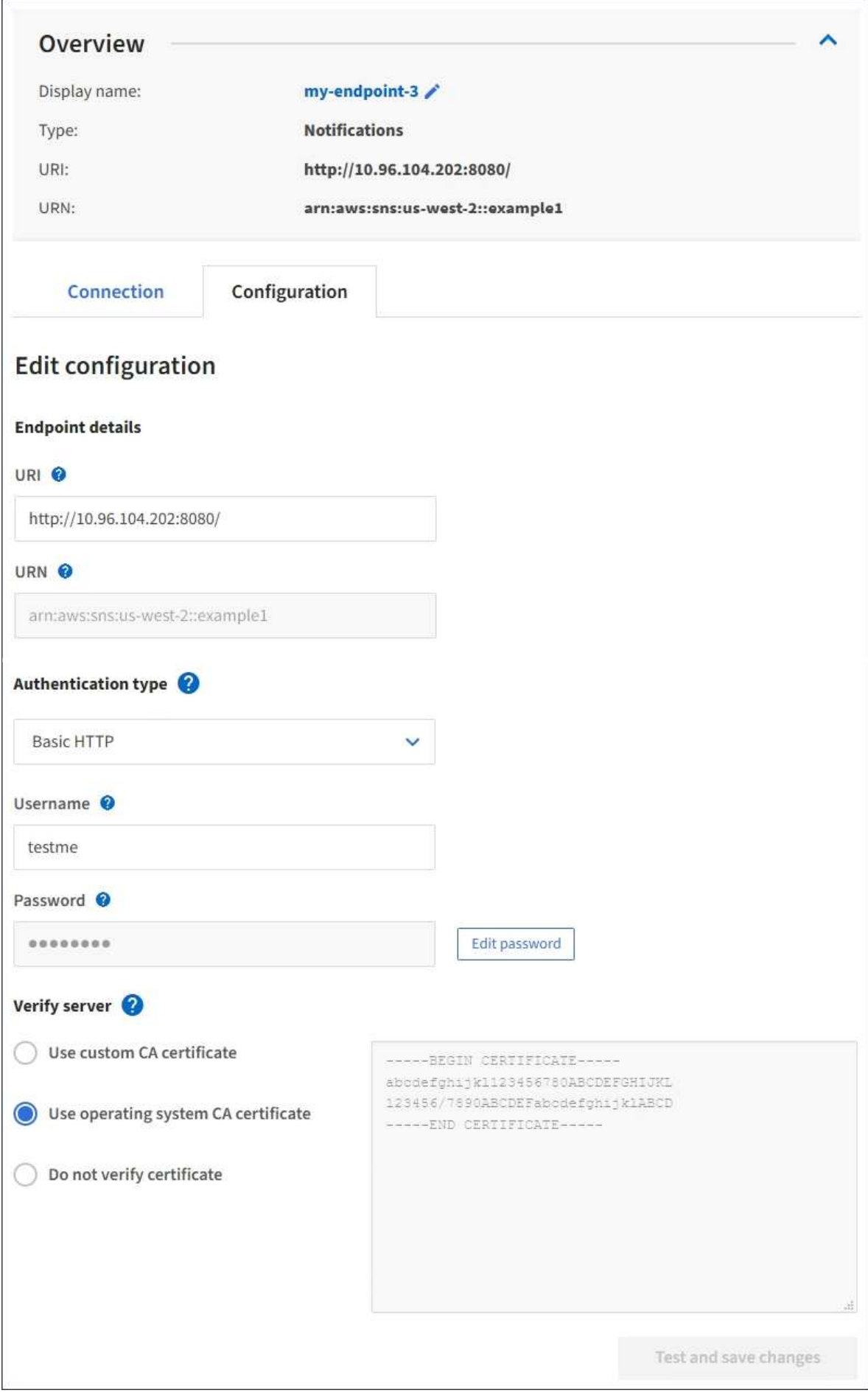

4. Según sea necesario, cambie la configuración del extremo.

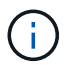

No es posible cambiar el URN de un extremo una vez que se creó el extremo.

- a. Para cambiar el nombre para mostrar del extremo, seleccione el icono de edición  $\blacktriangleright$ .
- b. Según sea necesario, cambie el URI.
- c. Según sea necesario, cambie el tipo de autenticación.
	- Para la autenticación HTTP básica, cambie el nombre de usuario según sea necesario. Cambie la contraseña según sea necesario; para ello, seleccione **Editar contraseña** e introduzca la nueva contraseña. Si necesita cancelar los cambios, seleccione **Revert password EDIT**.
	- Para la autenticación de la clave de acceso, cambie la clave según sea necesario seleccionando **Editar clave S3** y pegando un nuevo ID de clave de acceso y una clave de acceso secreta. Si necesita cancelar los cambios, seleccione **Revert S3 key EDIT**.
- d. Según sea necesario, cambie el método para verificar el servidor.
- 5. Seleccione **probar y guardar los cambios**.
	- Aparece un mensaje de éxito si se puede acceder al extremo con las credenciales especificadas. La conexión al extremo se verifica desde un nodo en cada sitio.
	- Aparece un mensaje de error si se produce un error en la validación del extremo. Modifique el extremo para corregir el error y, a continuación, seleccione **probar y guardar los cambios**.

#### **Información relacionada**

["Creación de un extremo de servicios de plataforma"](#page-5-0)

## <span id="page-15-0"></span>**Eliminación de un extremo de servicios de plataforma**

Puede eliminar un extremo si ya no desea utilizar el servicio de plataforma asociado.

#### **Lo que necesitará**

- Debe iniciar sesión en el Administrador de inquilinos con un explorador compatible.
- Debe pertenecer a un grupo de usuarios que tenga el permiso **Administrar endpoints**.

#### **Pasos**

1. Seleccione **STORAGE (S3)** > **Platform Services Endpoints**.

Aparece la página de extremos de servicios de plataforma y muestra la lista de extremos de servicios de plataforma que ya se han configurado.

## Platform services endpoints A platform services endpoint stores the information StorageGRID needs to use an external resource as a target for a platform service (CloudMirror replication, notifications, or search integration). You must configure an endpoint for each platform service you plan to use. 4 endpoints **Create endpoint**

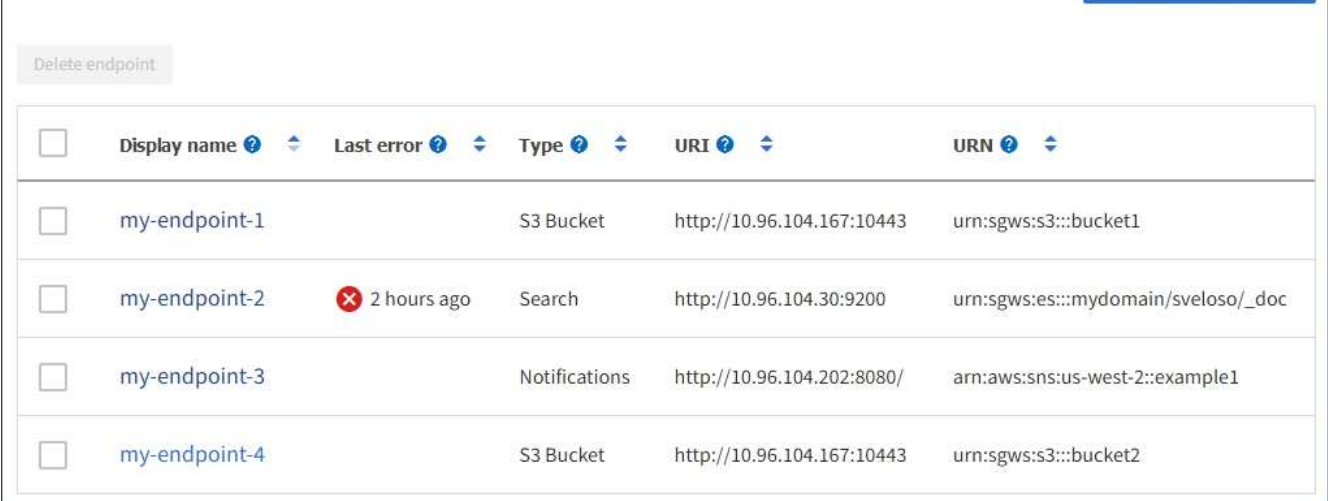

2. Seleccione la casilla de comprobación de cada extremo que desea eliminar.

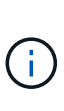

Si elimina un extremo de servicios de plataforma que está en uso, el servicio de plataforma asociado se deshabilitará para todos los bloques que utilicen el extremo. Se descartarán las solicitudes que aún no se hayan completado. Se continuarán generando todas las solicitudes nuevas hasta que cambie la configuración de bloque para que ya no haga referencia a URN eliminado. StorageGRID informará de estas solicitudes como errores irrecuperables.

#### 3. Seleccione **acciones** > **Eliminar punto final**.

Aparecerá un mensaje de confirmación.

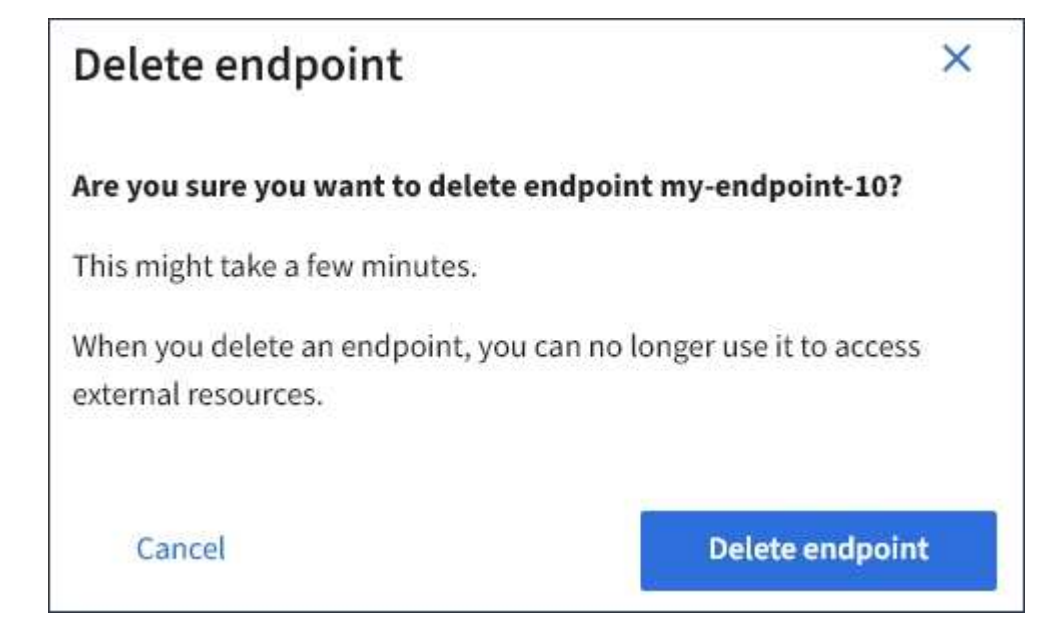

4. Seleccione **Eliminar punto final**.

## <span id="page-17-0"></span>**Resolución de problemas de errores de extremos de servicios de plataforma**

Si se produce un error cuando StorageGRID intenta comunicarse con un extremo de servicios de plataforma, se muestra un mensaje en el Panel de control. En la página Platform Services Endpoints, la columna Last error indica durante cuánto tiempo se produjo el error. No se muestra ningún error si los permisos asociados con las credenciales de un extremo son incorrectos.

### **Determinar si se ha producido un error**

Si se han producido errores de extremo de servicios de plataforma en los últimos 7 días, la consola del administrador de inquilinos muestra un mensaje de alerta. Puede ir a la página de extremos de servicios de plataforma para ver más detalles sobre el error.

One or more endpoints have experienced an error and might not be functioning properly. Go to the Endpoints page to view the error details. The last error occurred 2 hours ago.

El mismo error que aparece en el panel también aparece en la parte superior de la página de extremos de servicios de plataforma. Para ver un mensaje de error más detallado:

### **Pasos**

- 1. En la lista de puntos finales, seleccione el extremo que tiene el error.
- 2. En la página de detalles del punto final, seleccione **Conexión**. Esta pestaña muestra sólo el error más reciente de un punto final e indica cuánto tiempo se produjo el error. Errores que incluyen el icono X rojo ocurrió en los últimos 7 días.

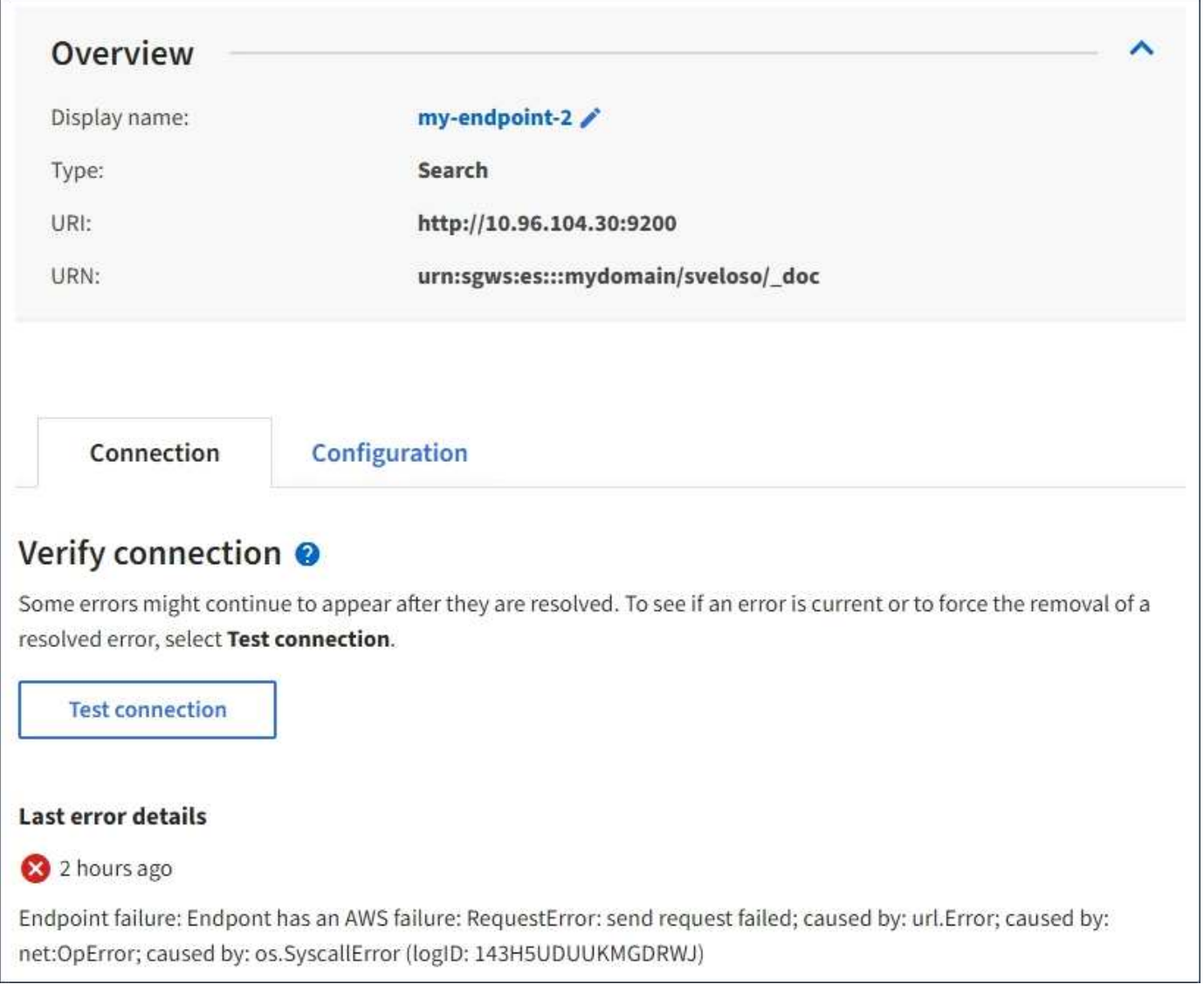

### **Comprobando si un error sigue estando actualizado**

Es posible que algunos errores sigan apareciendo en la columna **último error** incluso después de que se hayan resuelto. Para ver si un error es actual o para forzar la eliminación de un error resuelto de la tabla:

### **Pasos**

1. Seleccione el extremo.

Aparece la página de detalles del extremo.

2. Seleccione **Conexión** > **probar conexión**.

Al seleccionar **probar conexión**, StorageGRID valida que el extremo de servicios de la plataforma existe y que se puede alcanzar con las credenciales actuales. La conexión con el extremo se valida desde un nodo en cada sitio.

### **Resolución de errores de punto final**

Puede utilizar el mensaje **último error** de la página de detalles del punto final para ayudar a determinar qué está causando el error. Es posible que algunos errores requieran que edite el extremo para resolver el

problema. Por ejemplo, se puede producir un error CloudMirroring si StorageGRID no puede acceder al bloque de S3 de destino porque no tiene los permisos de acceso correctos o si la clave de acceso ha caducado. El mensaje es "'es necesario actualizar las credenciales del punto final o el acceso al destino'" y los detalles son "'ACCESSDENIED'" o "'InvalidAccessKeyId'".

Si necesita editar el extremo para resolver un error: Si selecciona **probar y guardar cambios**, StorageGRID validará el extremo actualizado y confirmará que se puede alcanzar con las credenciales actuales. La conexión con el extremo se valida desde un nodo en cada sitio.

### **Pasos**

- 1. Seleccione el extremo.
- 2. En la página de detalles del punto final, seleccione **Configuración**.
- 3. Edite la configuración del extremo según sea necesario.
- 4. Seleccione **Conexión** > **probar conexión**.

### **Credenciales de extremo con permisos insuficientes**

Cuando StorageGRID valida un extremo de servicios de plataforma, confirma que las credenciales del extremo se pueden utilizar para ponerse en contacto con el recurso de destino y realiza una comprobación básica de permisos. Sin embargo, StorageGRID no valida todos los permisos necesarios para ciertas operaciones de servicios de plataforma. Por este motivo, si recibe un error al intentar utilizar un servicio de plataforma (como "'403 Prohibido'"), compruebe los permisos asociados con las credenciales del punto final.

### **Solución de problemas de servicios de plataforma adicionales**

Para obtener información adicional sobre la solución de problemas de los servicios de la plataforma, consulte las instrucciones para administrar StorageGRID.

### ["Administre StorageGRID"](https://docs.netapp.com/es-es/storagegrid-115/admin/index.html)

#### **Información relacionada**

["Creación de un extremo de servicios de plataforma"](#page-5-0)

["Comprobación de la conexión para un extremo de servicios de plataforma"](#page-10-0)

["Edición de un extremo de servicios de plataforma"](#page-12-0)

### **Información de copyright**

Copyright © 2024 NetApp, Inc. Todos los derechos reservados. Imprimido en EE. UU. No se puede reproducir este documento protegido por copyright ni parte del mismo de ninguna forma ni por ningún medio (gráfico, electrónico o mecánico, incluidas fotocopias, grabaciones o almacenamiento en un sistema de recuperación electrónico) sin la autorización previa y por escrito del propietario del copyright.

El software derivado del material de NetApp con copyright está sujeto a la siguiente licencia y exención de responsabilidad:

ESTE SOFTWARE LO PROPORCIONA NETAPP «TAL CUAL» Y SIN NINGUNA GARANTÍA EXPRESA O IMPLÍCITA, INCLUYENDO, SIN LIMITAR, LAS GARANTÍAS IMPLÍCITAS DE COMERCIALIZACIÓN O IDONEIDAD PARA UN FIN CONCRETO, CUYA RESPONSABILIDAD QUEDA EXIMIDA POR EL PRESENTE DOCUMENTO. EN NINGÚN CASO NETAPP SERÁ RESPONSABLE DE NINGÚN DAÑO DIRECTO, INDIRECTO, ESPECIAL, EJEMPLAR O RESULTANTE (INCLUYENDO, ENTRE OTROS, LA OBTENCIÓN DE BIENES O SERVICIOS SUSTITUTIVOS, PÉRDIDA DE USO, DE DATOS O DE BENEFICIOS, O INTERRUPCIÓN DE LA ACTIVIDAD EMPRESARIAL) CUALQUIERA SEA EL MODO EN EL QUE SE PRODUJERON Y LA TEORÍA DE RESPONSABILIDAD QUE SE APLIQUE, YA SEA EN CONTRATO, RESPONSABILIDAD OBJETIVA O AGRAVIO (INCLUIDA LA NEGLIGENCIA U OTRO TIPO), QUE SURJAN DE ALGÚN MODO DEL USO DE ESTE SOFTWARE, INCLUSO SI HUBIEREN SIDO ADVERTIDOS DE LA POSIBILIDAD DE TALES DAÑOS.

NetApp se reserva el derecho de modificar cualquiera de los productos aquí descritos en cualquier momento y sin aviso previo. NetApp no asume ningún tipo de responsabilidad que surja del uso de los productos aquí descritos, excepto aquello expresamente acordado por escrito por parte de NetApp. El uso o adquisición de este producto no lleva implícita ninguna licencia con derechos de patente, de marcas comerciales o cualquier otro derecho de propiedad intelectual de NetApp.

Es posible que el producto que se describe en este manual esté protegido por una o más patentes de EE. UU., patentes extranjeras o solicitudes pendientes.

LEYENDA DE DERECHOS LIMITADOS: el uso, la copia o la divulgación por parte del gobierno están sujetos a las restricciones establecidas en el subpárrafo (b)(3) de los derechos de datos técnicos y productos no comerciales de DFARS 252.227-7013 (FEB de 2014) y FAR 52.227-19 (DIC de 2007).

Los datos aquí contenidos pertenecen a un producto comercial o servicio comercial (como se define en FAR 2.101) y son propiedad de NetApp, Inc. Todos los datos técnicos y el software informático de NetApp que se proporcionan en este Acuerdo tienen una naturaleza comercial y se han desarrollado exclusivamente con fondos privados. El Gobierno de EE. UU. tiene una licencia limitada, irrevocable, no exclusiva, no transferible, no sublicenciable y de alcance mundial para utilizar los Datos en relación con el contrato del Gobierno de los Estados Unidos bajo el cual se proporcionaron los Datos. Excepto que aquí se disponga lo contrario, los Datos no se pueden utilizar, desvelar, reproducir, modificar, interpretar o mostrar sin la previa aprobación por escrito de NetApp, Inc. Los derechos de licencia del Gobierno de los Estados Unidos de América y su Departamento de Defensa se limitan a los derechos identificados en la cláusula 252.227-7015(b) de la sección DFARS (FEB de 2014).

#### **Información de la marca comercial**

NETAPP, el logotipo de NETAPP y las marcas que constan en <http://www.netapp.com/TM>son marcas comerciales de NetApp, Inc. El resto de nombres de empresa y de producto pueden ser marcas comerciales de sus respectivos propietarios.